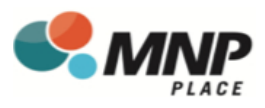

## New DaySmart Recreation Account Registration

## **To register follow these steps:**

- **1. Download the app Member-DaySmart Recreation** or visit: https://member.daysmartrecreation.com/#/online/planetice/register **Company Code: GSL Recreation Centres**
- **2.** Create new user & fill out required **3.** Choose RG Facilities (Mission) Ltd login details as your location

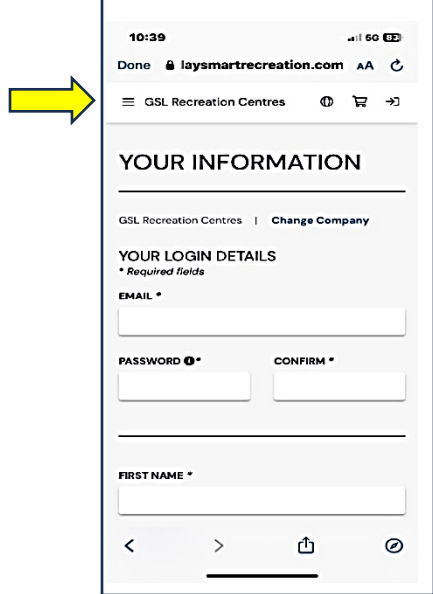

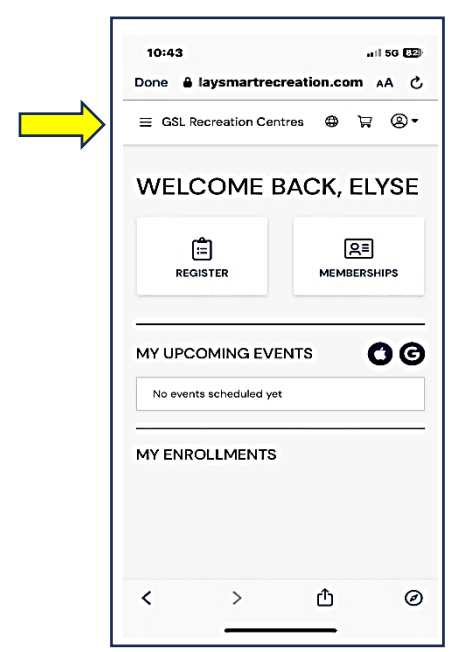

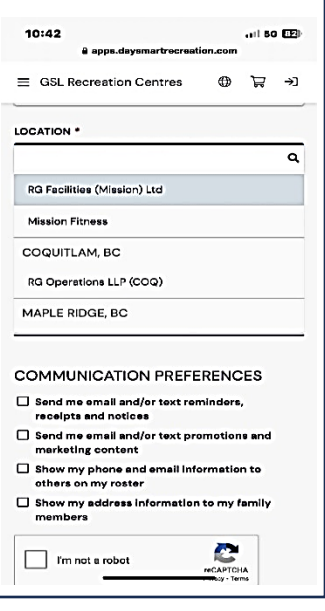

**4.** Click on the Menu **5.** Click on Drop-In Events

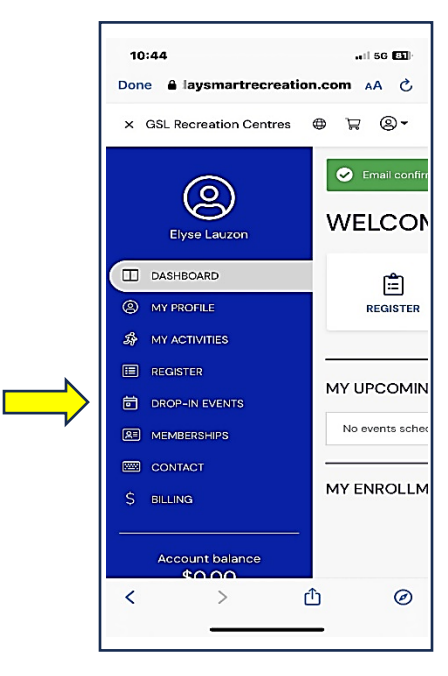

*Turn over page!*

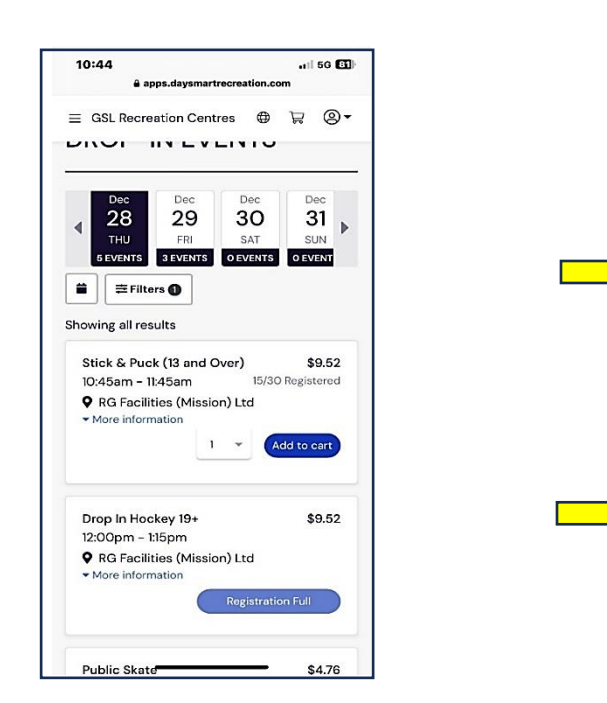

**6.** Select the date, drop-in event, number of **7.** Your cart will be pending until registrants participants and add to your cart have been selected and the waiver box is checked

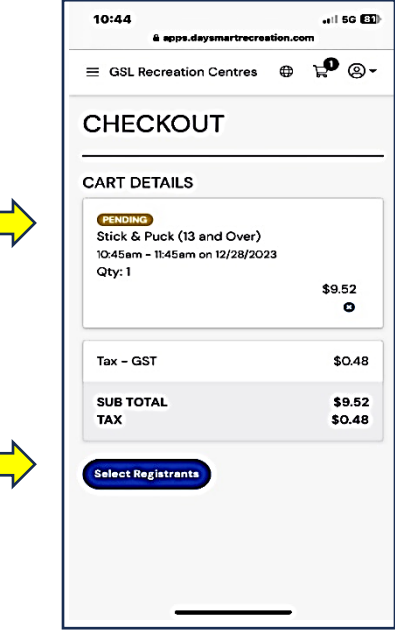

**8.** Select your payment method and check out.

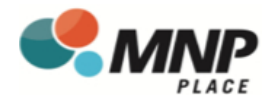